## インターネット予約の方法 ~パソコンから~

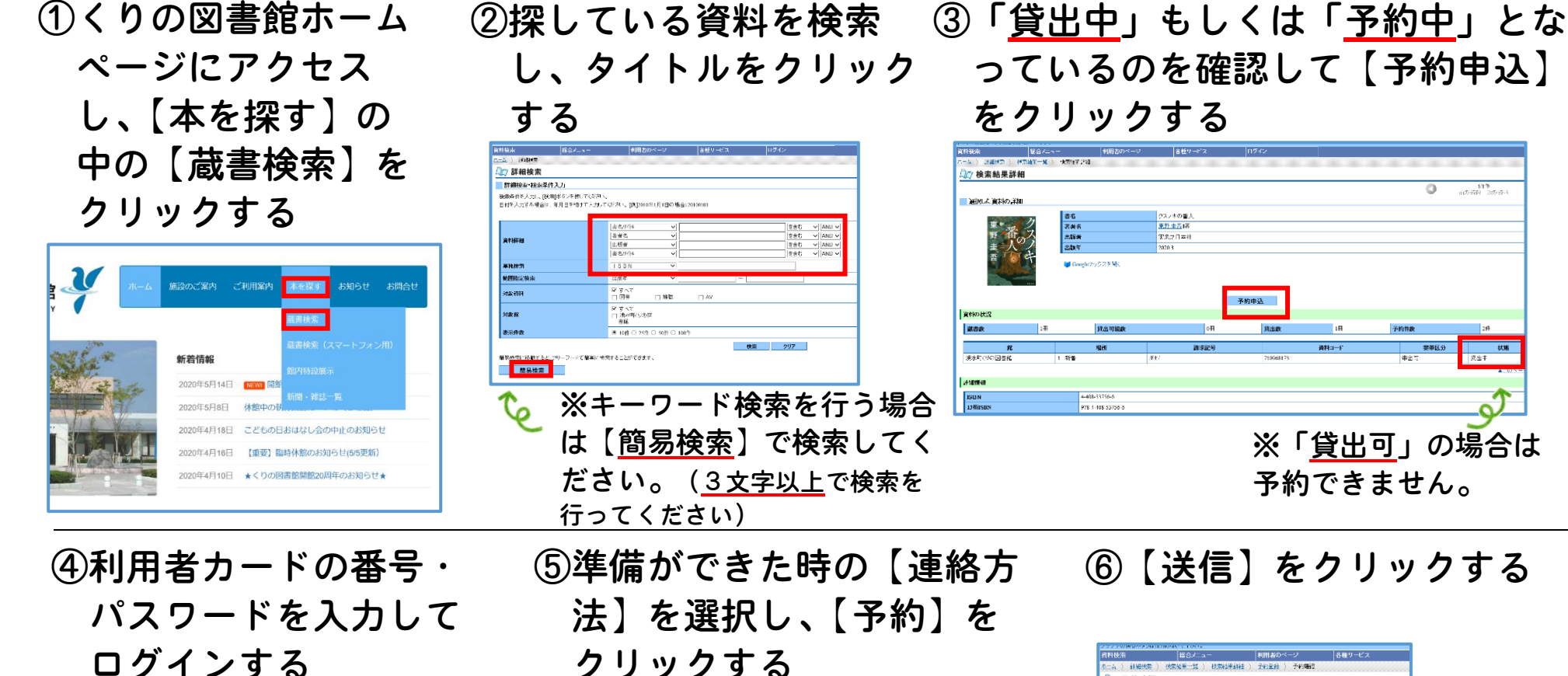

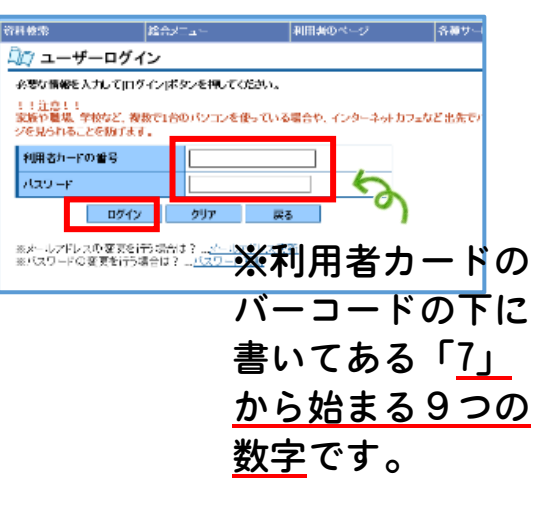

クリックする 77 予約確認 以下の内容で予約の中込を行います。よろしいです

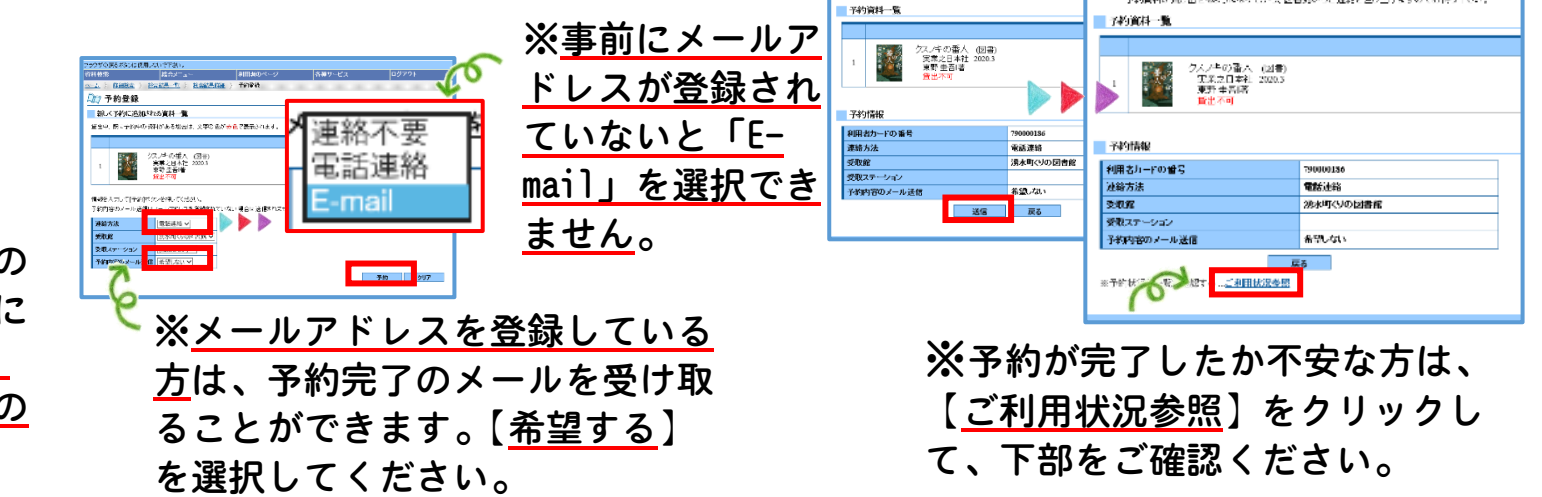

c.

14年<br>- 前の資料 255歳以

予約資料が備し出せるようになってから、区番戦からご連絡を参し、日本すので利益な下さい

## 各種変更の方法 ~パソコンから~

クセスし、【本を探す】の中の 【蔵書検索】をクリックする

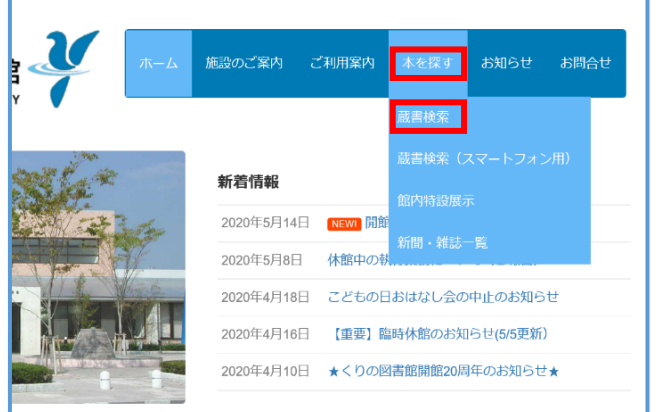

①くりの図書館ホームページにア ②【各種サービス】の中の変更したい タブをクリックする ※メールアドレスの新規登録の方もこちらをク リックしてください。

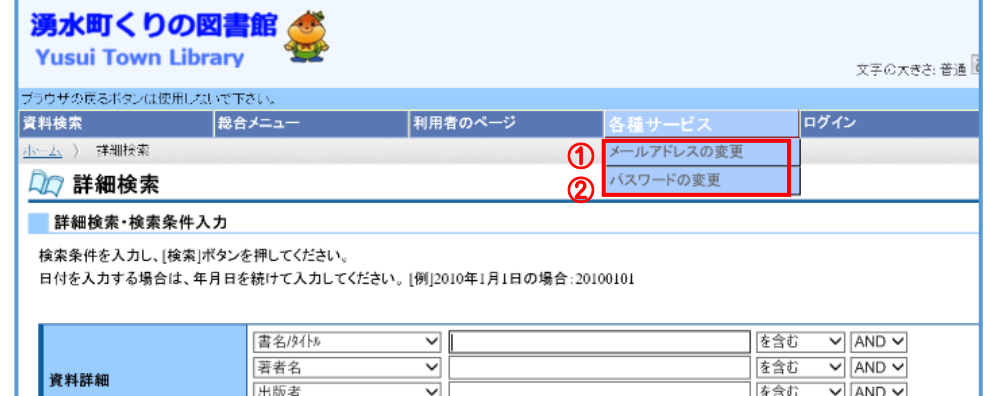

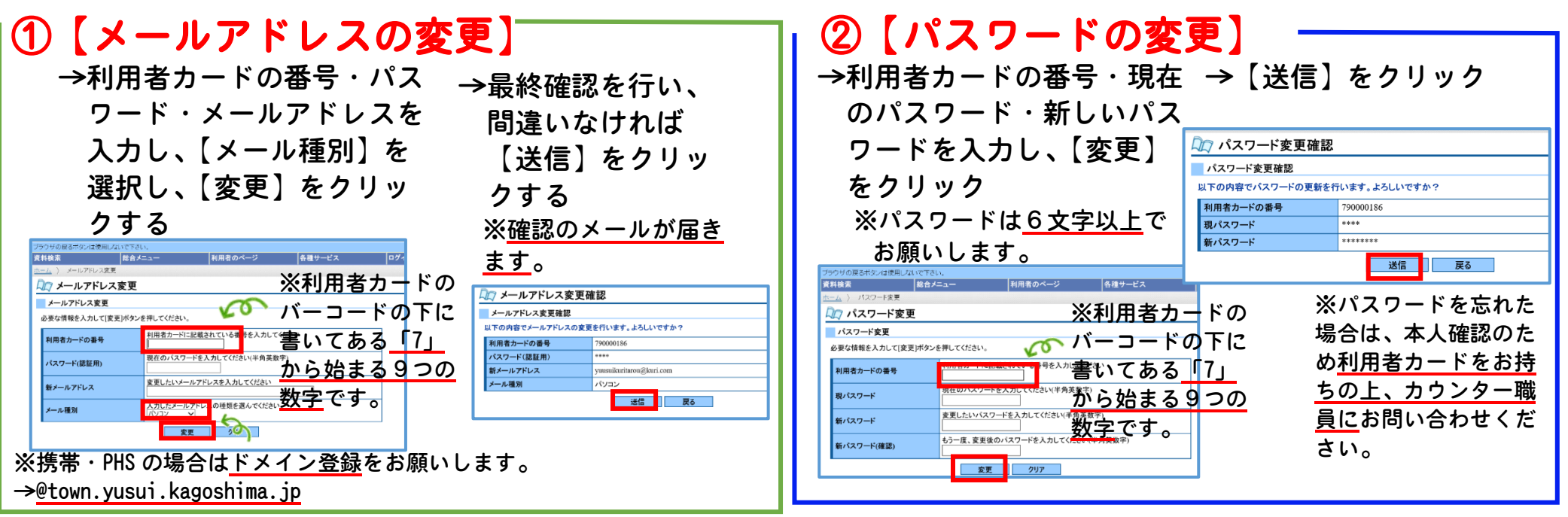